# **BAB III PERANCANGAN SISTEM**

Pada bab ini akan dijelaskan tahapan dan langkah-langkah perancangan sistem, dimulai dengan Sub Bab 3.1 yang berisi analisis terhadap sistem online trading yang sekarang diimplementasikan di BES, kemudian dilanjutkan dengan proses desain sistem yang akan terbagi dalam dua sub-bab: Sub Bab 3.2 mengenai desain sistem yang meliputi konfigurasi dasar sistem, Data Flow Diagram (DFD), Entity Relationship Diagram (ERD), dan struktur database; dan Sub Bab 3.3 yang berisi desain input dan output.

# **3.1 Analisis Sistem Online Trading BES**

Seperti telah diuraikan pada bab terdahulu, sistem online trading yang diluncurkan oleh BES pada tanggal 9 Agustus 2002 ini merupakan pengembangan dari perdagangan jarak jauh secara offline (remote trading) yang telah diperkenalkan oleh BES sejak tahun 1992. Dengan sistem online trading, semua kegiatan dalam perdagangan efek dapat dilakukan secara elektronik, mulai dari penyampaian pesanan (order), validasi order, order matching sampai penyelesaian atas transaksi yang telah terjadi, dapat dilakukan oleh investor dari rumah, kantor, hotel atau tempat lainnya dimana investor berada, melalui media Internet.

#### **3.1.1 Konfigurasi sistem online trading BES**

Secara lengkap konfigurasi sistem online trading di BES adalah seperti ditunjukkan pada Gambar 3.1 berikut:

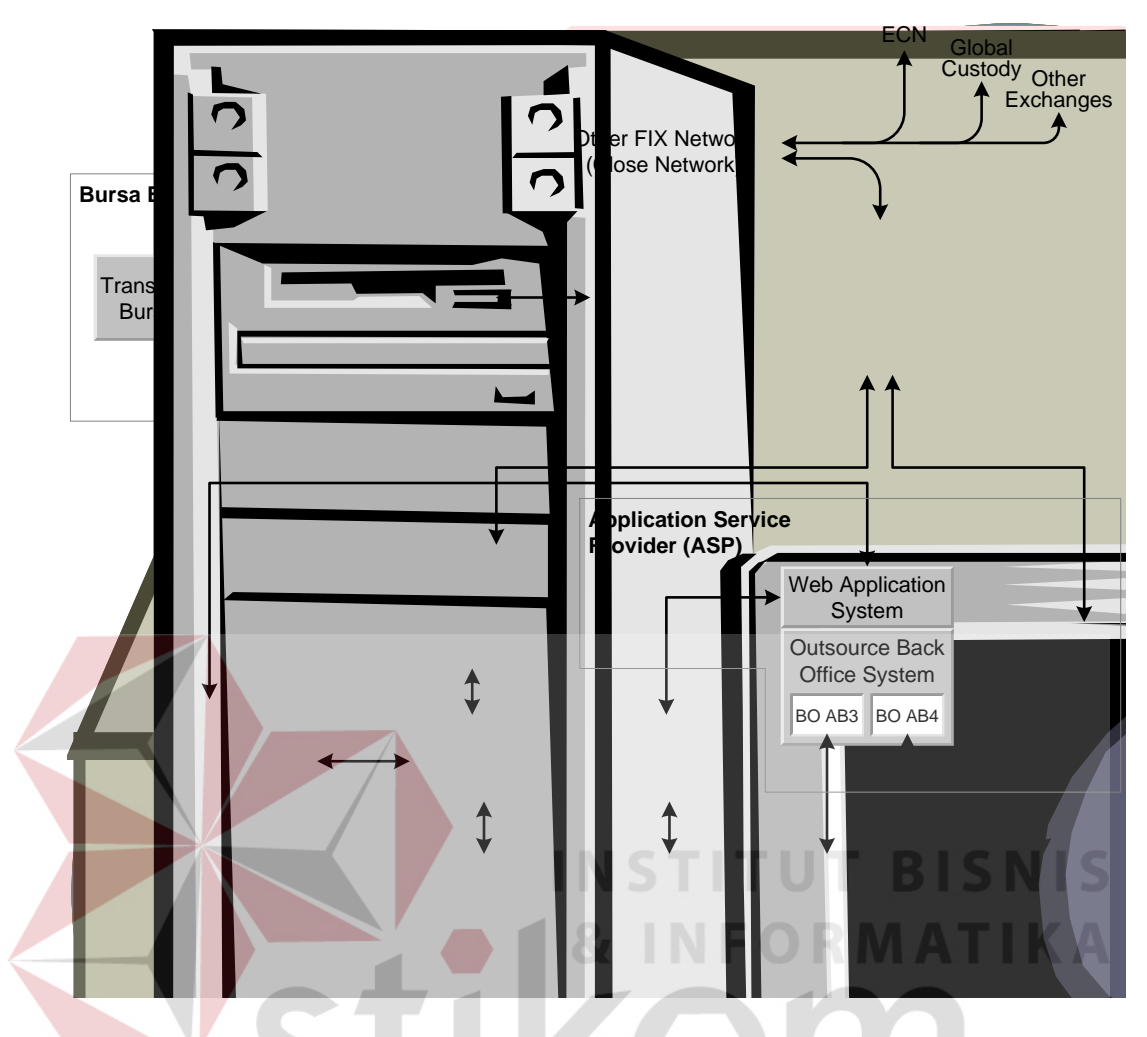

**Gambar 3.1:** Konfigurasi sistem online trading di BES.

Pada Gambar 3.1 ditunjukkan bahwa investor terhubung ke perusahaan sekuritas yang menjadi Anggota Bursa (AB) melalui Internet yang merupakan jaringan publik. Sedangkan para Anggota Bursa terhubung dengan BES melalui jaringan tertutup dengan protokol FIX (Financial Information eXchange).

Anggota Bursa terbagi ke dalam tiga kategori, yaitu: (i) Anggota Bursa yang memiliki sendiri infrastruktur untuk melayani online trading, meliputi FIX Engine dan Back Office yang mempunyai konektivitas ke Web (AB1 pada Gambar 3.1), (ii) Anggota Bursa yang memiliki Back Office tapi tidak memiliki FIX Engine dan konektivitas ke Web, sehingga meng-outsource kedua item tersebut kepada Application Service Provider (ASP) (AB2 pada Gambar 3.1), dan (iii) Anggota Bursa yang sama sekali tidak memiliki infrastruktur untuk melayani online trading, sehingga meng-outsource fasilitas-fasilitas tersebut kepada ASP (AB3 dan AB4 pada Gambar 3.1).

## **3.1.2 Mekanisme perdagangan**

Mekanisme perdagangan mulai dari order oleh investor ke sistem Anggota Bursa melalui Internet (PC) sampai terjadi transaksi di Bursa dapat dijelaskan sebagai berikut:

- Investor membuka rekening pada Perusahaan Sekuritas (AB, Anggota Bursa);
- Investor memasukkan order jual/beli dari mana saja melalui Internet; Setelah order tersebut diterima oleh sistem AB, maka sistem akan melakukan validasi secara otomatis;
- Apabila order memenuhi syarat validasi, maka order diteruskan ke sistem perdagangan di Bursa (*Straight Through Processing*);
- Sistem Perdagangan Bursa (*Trading Engine*) akan melakukan proses *matching* sesuai dengan peraturan Bursa;
- Transaksi yang terjadi kemudian dikonfirmasikan oleh sistem perdagangan Bursa ke sistem Perusahaan Sekuritas, kemudian langsung ke investor.

Semua proses di atas terjadi secara otomatis dengan kecepatan relatif, tergantung dari konfigurasi PC, jaringan dan perangkat komunikasi, serta penyedia jasa Internet yang digunakan oleh investor.

#### **3.1.3 Keamanan**

Untuk menjamin keamanan pada sistem online trading, BES menetapkan beberapa spesifikasi dan kualifikasi keamanan minimal pada sistem, antara lain sebagai berikut:

- Otentikasi pengguna (*user authentication*), suatu proses untuk memastikan bahwa yang mengakses sistem tersebut adalah pengguna yang telah terdaftar;
- Otentikasi server (*server authentication*/*trusted system*), proses untuk memastikan bahwa server yang diakses tersebut adalah server yang sebenarnya;
	- Keamanan data dengan teknologi enkripsi untuk melindungi informasi pada saat transmisi/bergerak melewati jaringan dengan menggunakan teknologi pengacakan data atau enkripsi;
	- Keamanan data pada teknologi database, untuk melindungi informasi/data yang tersimpan di server;
- Keamanan jaringan melalui implementasi *private network* pada jaringan yang menghubungkan BES dengan AB, serta implementasi sistem *firewall*.

### **3.2 Desain Sistem**

## **3.2.1 Konfigurasi dasar**

Sistem mobile trading yang akan didesain dalam Tugas Akhir mengambil asumsi bahwa sistem akan dibangun dan diimplementasikan pada perusahaan sekuritas fiktif "FK Securities" yang memiliki infrastruktur online trading sendiri (seperti AB1 pada Gambar 3.1).

Informasi (content) yang ada di sistem back office FK Securities selain disajikan dalam format HTML untuk konsumsi para online investor yang menggunakan PC (melalui jaringan telepon fixed PSTN milik operator telepon fixed), beberapa di antaranya (dan beberapa informasi / content baru) akan disajikan pula dalam format WML sehingga dapat diakses oleh para online investor yang menggunakan telepon mobile (melalui jaringan GSM milik operator GSM).

Di samping itu, ada beberapa informasi lagi yang akan di-deliver melalui SMS tanpa melalui Internet, sehingga model pemrograman sistemnya menjadi seperti ditunjukkan Gambar 3.2.

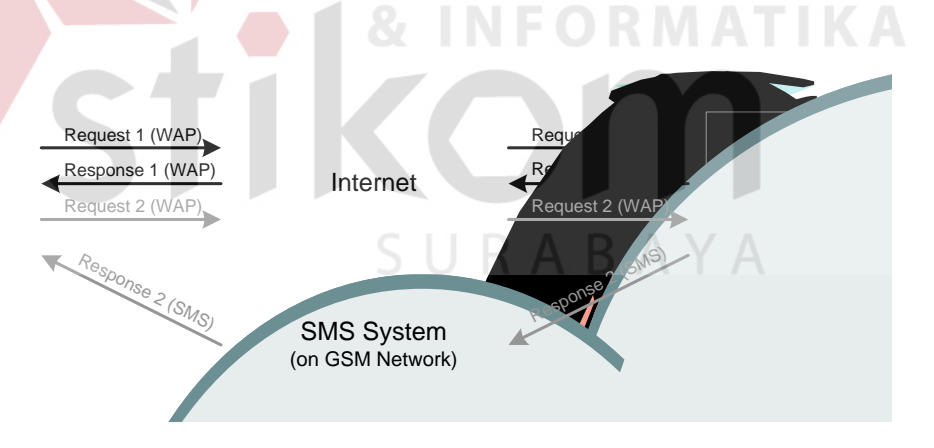

**Gambar 3.2:** Model pemrograman sistem mobile trading FK Securities.

Secara garis besar, konfigurasi sistem mobile trading yang akan dibangun adalah seperti Gambar 3.3 di bawah.

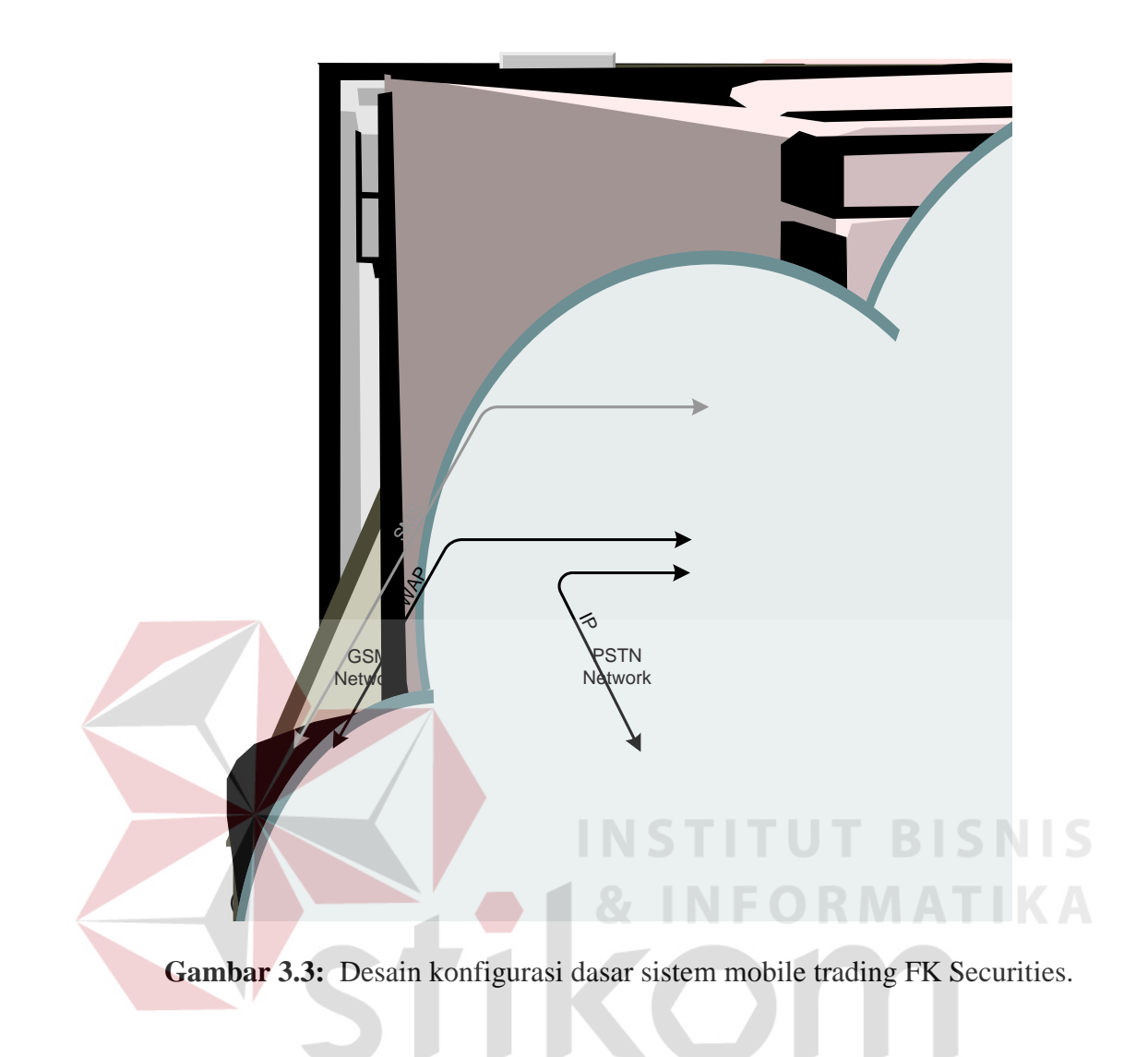

## **3.2.2 Data Flow Diagram (DFD)**

#### *A Context diagram*

Dalam context diagram sistem mobile trading ada tiga entitas eksternal yang terlibat (Gambar 3.4), yaitu:

SURABAYA

 **Investor** - merupakan individu atau lembaga yang melakukan investasi di pasar modal. Ada dua jenis Investor, yaitu (i) *investor individu* atau perorangan, dan (ii) *investor lembaga* yang merupakan pelaku investasi melalui suatu badan, misalnya lembaga dana pensiun, perusahaan asuransi, reksa dana, perusahaan manajemen investasi, dan sebagainya.

- **Anggota Bursa** yaitu perusahaan sekuritas yang tercatat sebagai anggota di Bursa Efek Surabaya, dan bertindak sebagai sebagai Perantara Pedagang Efek (Broker Dealer).
- **Bursa Efek Surabaya** yaitu pihak yang mengorganisir dan memberikan fasilitas transaksi efek bagi anggotanya. Tugasnya meliputi pencatatan transaksi, menyediakan informasi untuk umum, dan melakukan pengawasan atas semua transaksi yang terjadi agar sesuai dengan Peraturan Bursa.

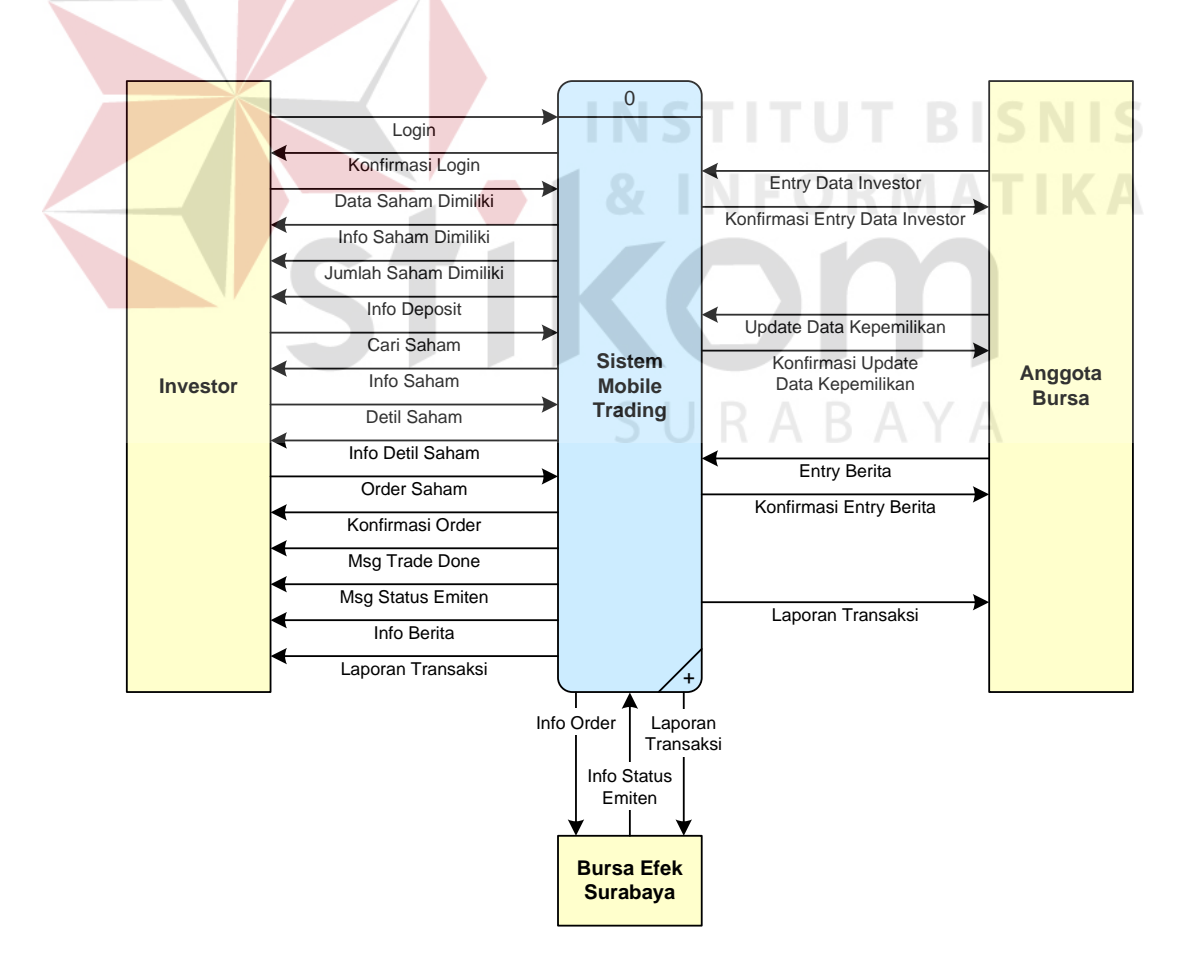

**Gambar 3.4:** Context diagram sistem mobile trading.

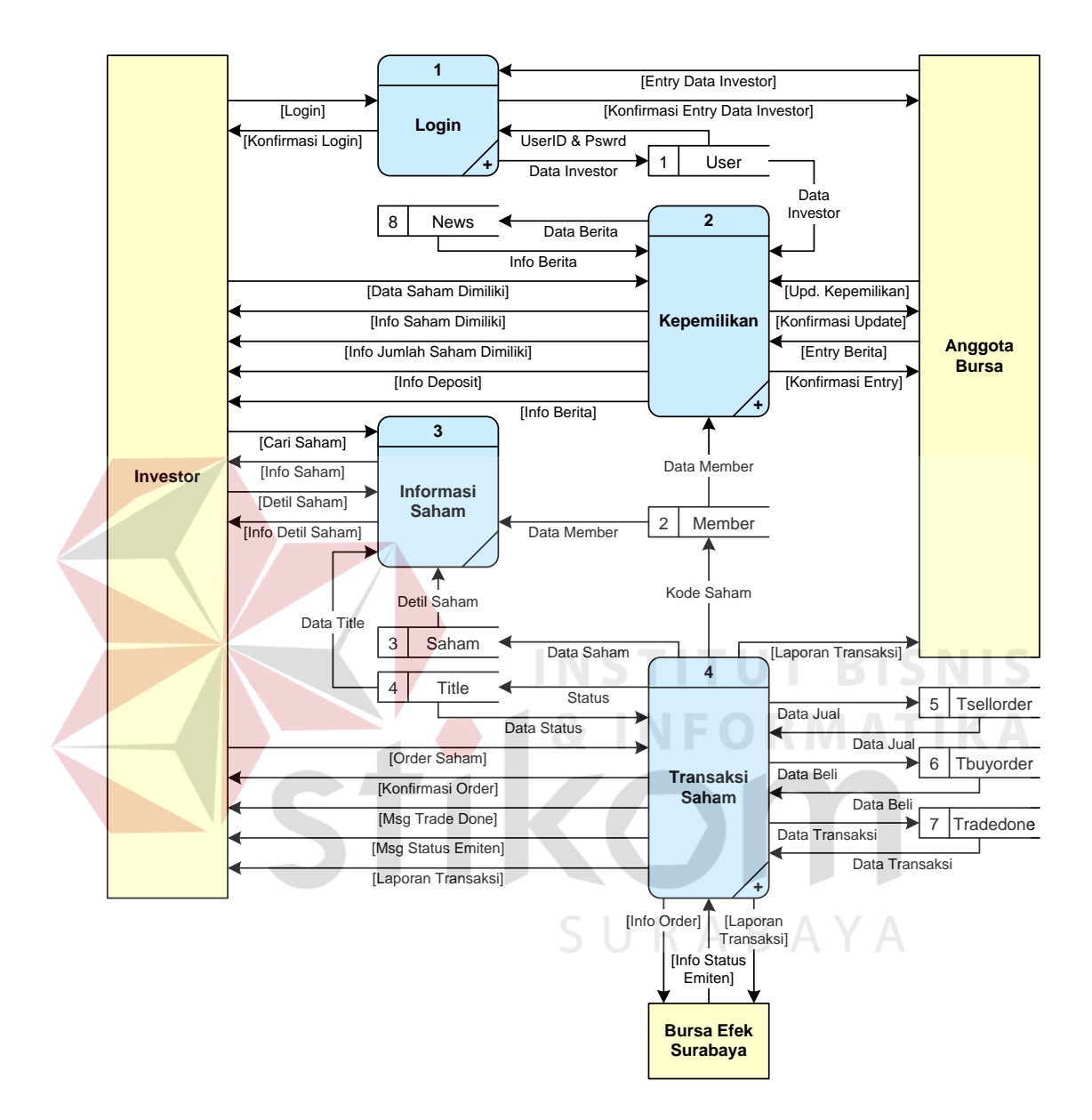

**Gambar 3.5:** DFD level 0 proses mobile trading.

Pada proses level 0 seperti ditunjukkan Gambar 3.5 terdiri dari empat proses utama, yaitu:

 *Proses Login* oleh Investor ke sistem mobile trading yang disediakan Anggota Bursa;

- *Proses Kepemilikan* dari sistem yang meng-update harta kepemilikan Investor berupa deposit, jenis saham yang dimiliki, dan jumlah masingmasing saham yang dimiliki. Dalam proses ini Investor juga akan memperoleh berita-berita penting seputar dunia Pasar Modal;
- *Proses Informasi Saham* di mana Investor dapat melihat saham dan informasi detilnya;
- Proses Transaksi Saham yang merupakan aktivitas jual beli saham oleh Investor.

Keempat proses tersebut digambarkan secara rinci pada Gambar 3.6 sampai dengan Gambar 3.9.

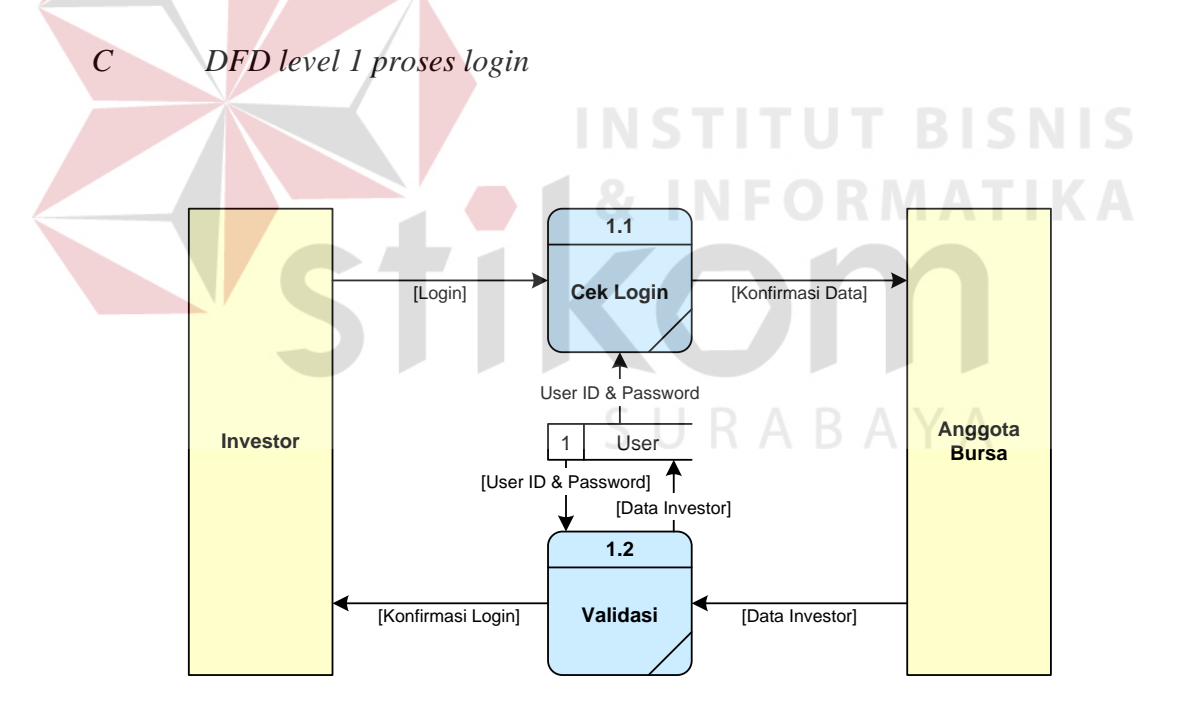

**Gambar 3.6:** DFD level 1 proses login.

Pada proses login (Gambar 3.6), Investor akan melalui proses otorisasi dan otentikasi dengan cara memasukkan *user ID* dan *password*. Kemudian sistem akan melakukan pengecekan dengan mengambil data dari tabel user, apabila user terdaftar, sistem akan melakukan otentikasi untuk memastikan bahwa user adalah benar-benar investor yang terdaftar di Anggota Bursa dengan melakukan pencocokan password terhadap user ID yang dimasukkan. Berikutnya sistem akan mengkonfirmasikan hasil proses ini ke Investor.

## *D DFD level 1 proses kepemilikan*

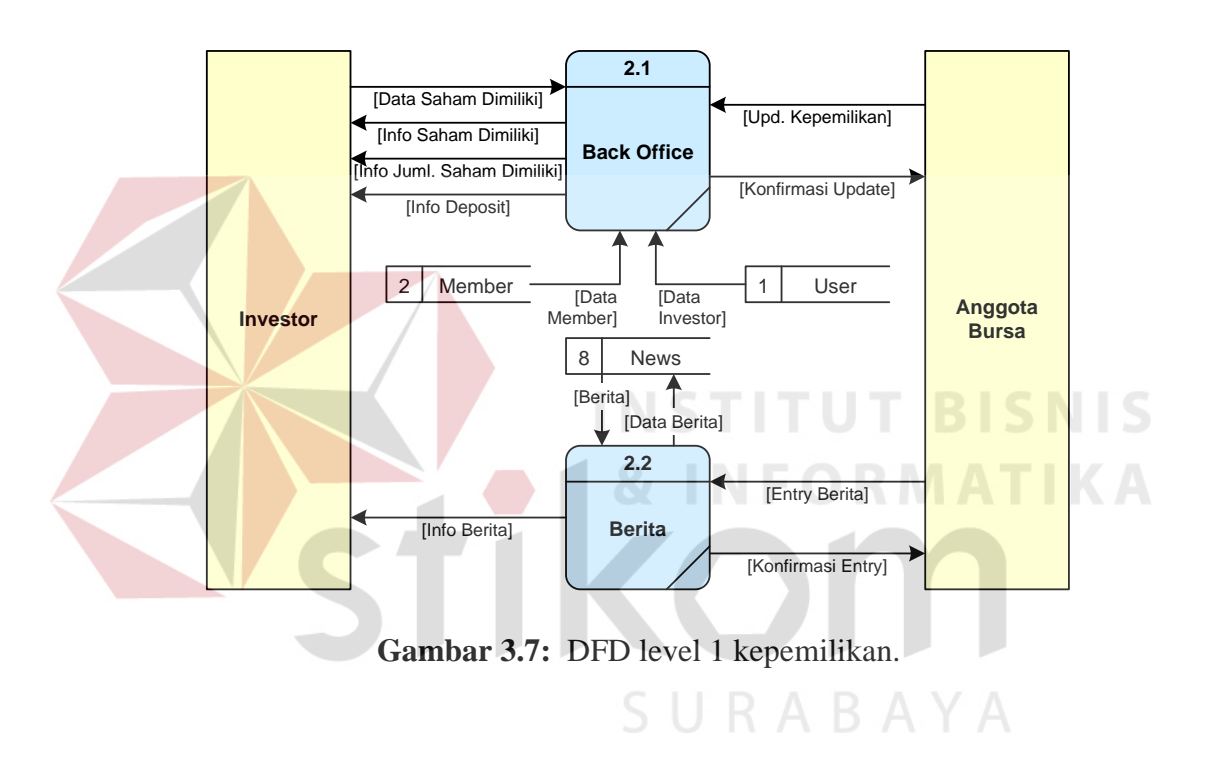

Investor dapat melakukan pengecekan posisi total deposit yang ia miliki, nama saham dan jumlah saham yang dimiliki di Anggota Bursa (Gambar 3.7). Sistem hanya memerlukan data dari tabel member.untuk mengtahui saham milik dan jumlah lot sedang total deposit diambil dari tabel user. Investor juga akan memperoleh berita-berita penting yang selalu di informasikan secara *up-to-date* oleh sistem Anggota Bursa.

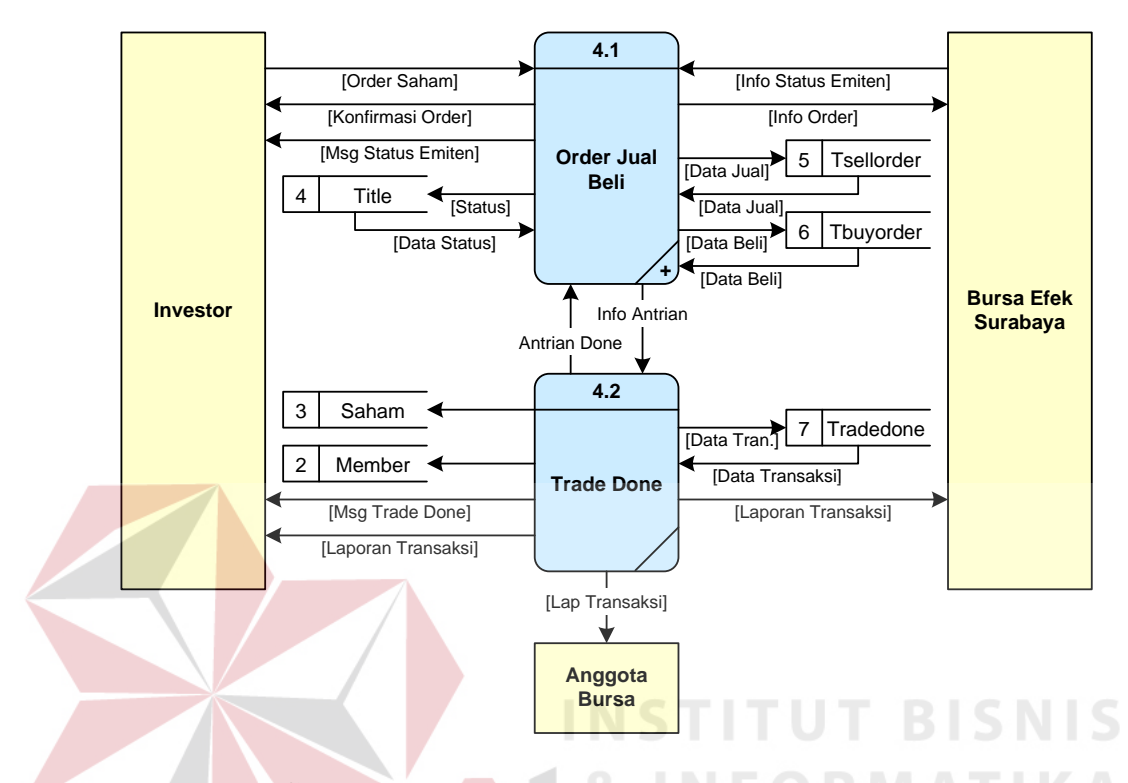

**Gambar 3.8:** DFD level 1 proses transaksi saham.

Di dalam proses transaksi saham Investor melakukan permintaan order beli maupun jual saham.. Order tersebut akan masuk ke tabel antrian yaitu tabel *tsellorder* atau tabel *tbuyorder*. Order yang berhasil akan tersimpan didalam tabel *tradedone*. Sehingga dari tabel tersebut semua entitas akan mendapat laporan transaksi yang berhasil.

Investor akan menerima pemberitahuan *tradedone* melalui SMS untuk tiap order saham yang berhasil. Investor tidak bisa melakukan order jika saham emiten berstatus *suspend.* Status tersebut di-entry oleh BES. Kondisi suspend mengakibatkan saham emiten yang terdaftar di BES tidak dapat diperdagangkan sampai status berubah aktif kembali.

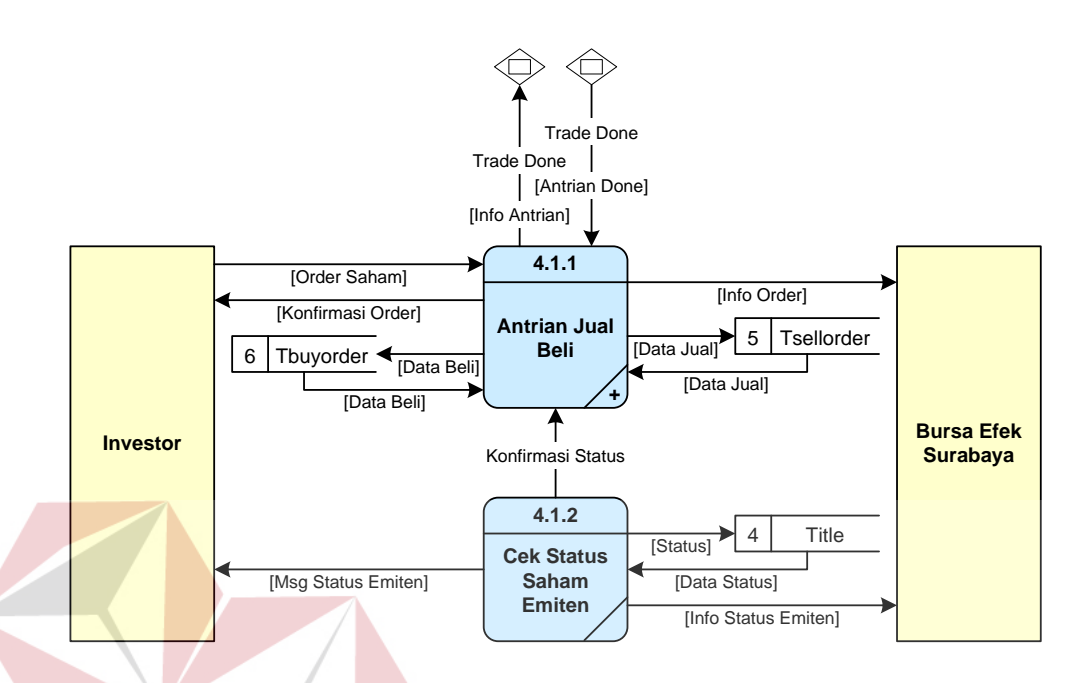

**Gambar 3.9:** DFD level 2 proses order jual beli.

Proses order jual beli ini (Gambar 3.9) merupakan hasil break down dari level 1 proses transaksi saham. Semua order saham akan dimasukkan ke dalam tabel *tbuyorder* untuk order jual dan *tsellorder* untuk order jual. Kondisi status saham emiten akan diinputkan ke dalam tabel title. Investor akan mendapat informasi dalam bentuk SMS yang berisi status suspend.

## **3.2.2 Entity Relationship Diagram (ERD)**

ERD digunakan untuk menginterpretasikan, menentukan dan mendokumentasikan segala kebutuhan untuk sistem pemrosesan database yang digunakan dalam aplikasi WAP. Dalam perancangan ini terdapat entitas-entitas yang saling berhubungan untuk penyajian data yang diperlukan. Gambar 3.10 menggambarkan ERD yang digunakan dalam sistem mobile trading.

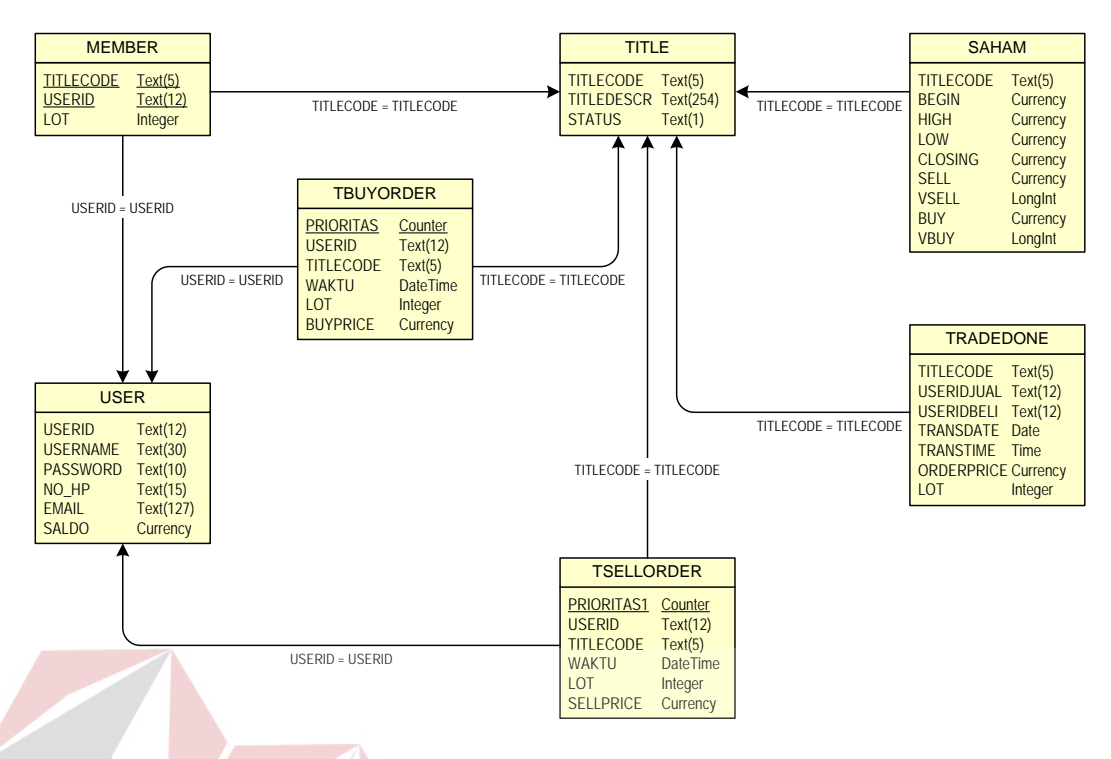

**Gambar 3.10:** ERD sistem mobile trading.

**INSTITUT BISNIS** 

## **3.2.3 Struktur database**

Struktur database merupakan penjabaran dan penjelasan berdasarkan Entity Relationship Diagram, mulai dari fungsi masing-masing tabel sampai atribut yang ada dalam tabel. Adapun struktur database yang dibuat adalah sebagai berikut :

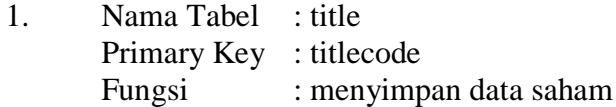

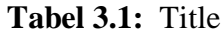

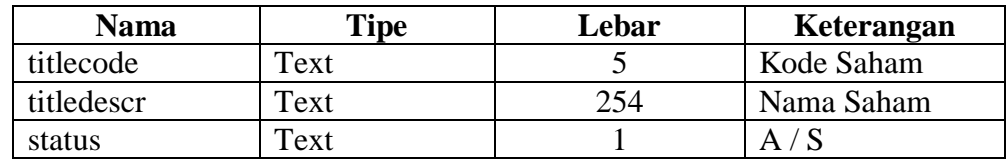

2. Nama Tabel : saham

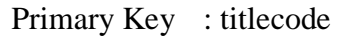

Fungsi : menyimpan data pergerakan saham

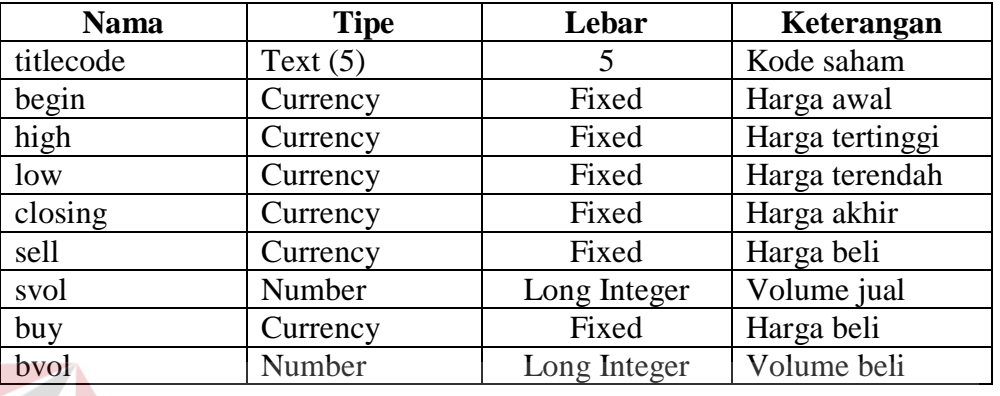

# **Tabel 3.2:** Saham

3. Nama Tabel : user Primary Key: userid

Fungsi : menyimpan data Investor di Anggota Bursa

# Tabel 3.3: User **F O R M A T I K A**

**INSTITUT BISNIS** 

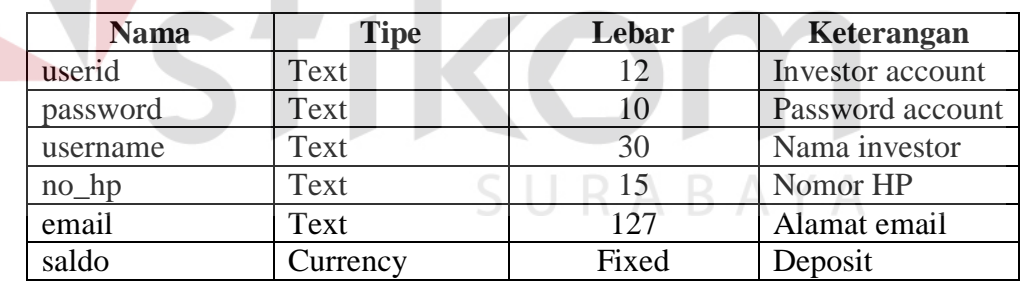

4. Nama Tabel : member Primary Key1 :userid, titlecode Fungsi : menyimpan data back office investor di Anggota Bursa

## **Tabel 3.4:** Member

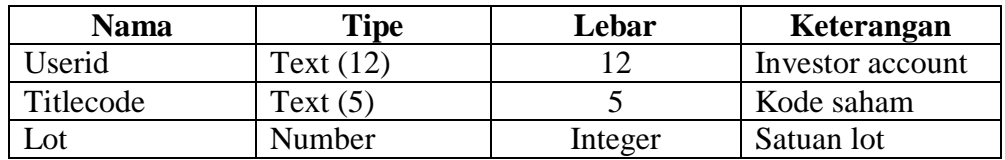

5. Nama Tabel : tsellorder Foreign Key : titlecode, user<br>Fungsi : menyimpan da : menyimpan data antrian jual dari investor

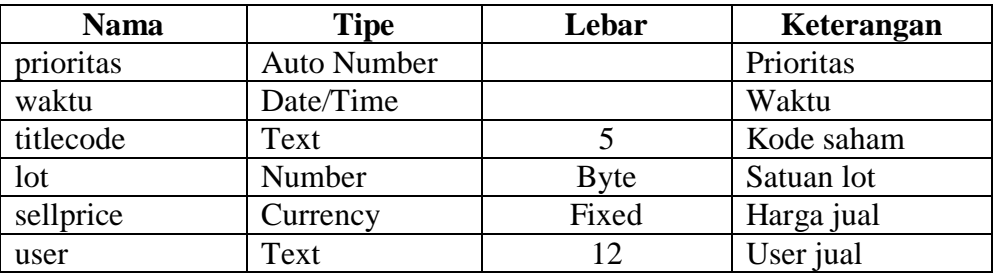

# **Tabel 3.5:** Tsellorder

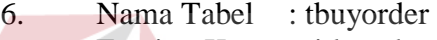

Foreign Key : titlecode, user<br>Fungsi : menyimpan da : menyimpan data antrian beli dari investor

# **Tabel 3.6:** Tbuyorder

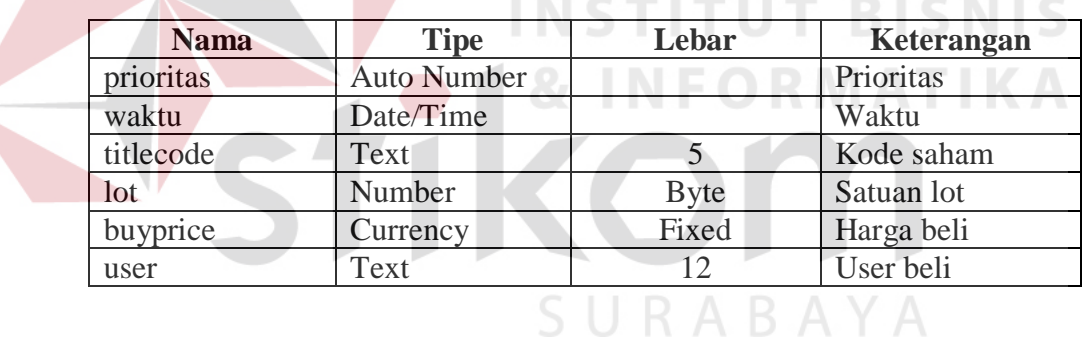

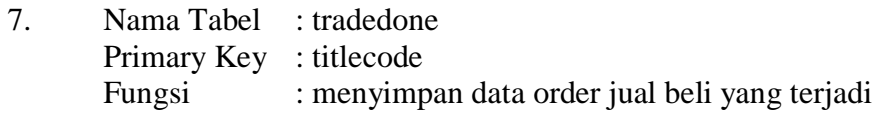

## **Tabel 3.7:** Tradedone

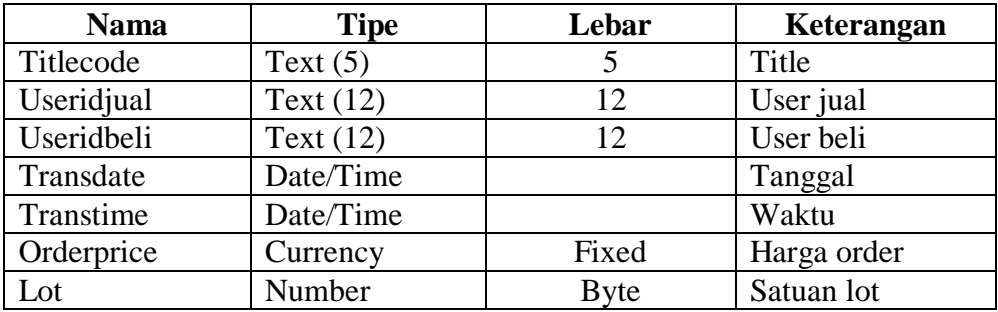

8. Nama Tabel : news Primary Key : id Fungsi : menyimpan data berita

#### **Tabel 3.8:** News

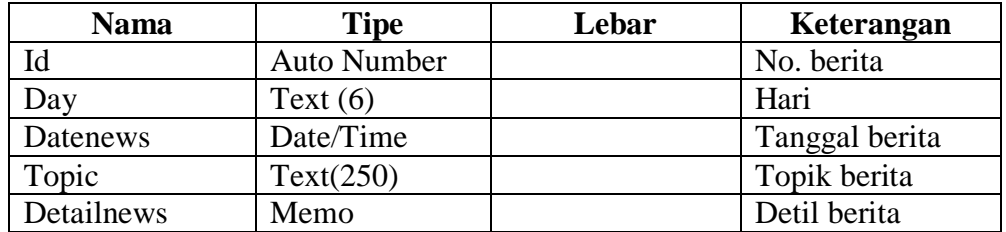

## **3.3 Desain Input Output**

Desain input output digunakan untuk memuat tampilan desain dari form inputan yang ada sampai dengan output yang akan dihasilkan sesuai dengan proses yang terjadi dan data yang tersimpan dalam table.

Dalam Sistem Mobile Trading, rancangan menu login adalah seperti INFORMATIKA ditunjukkan pada Gambar 3.11.

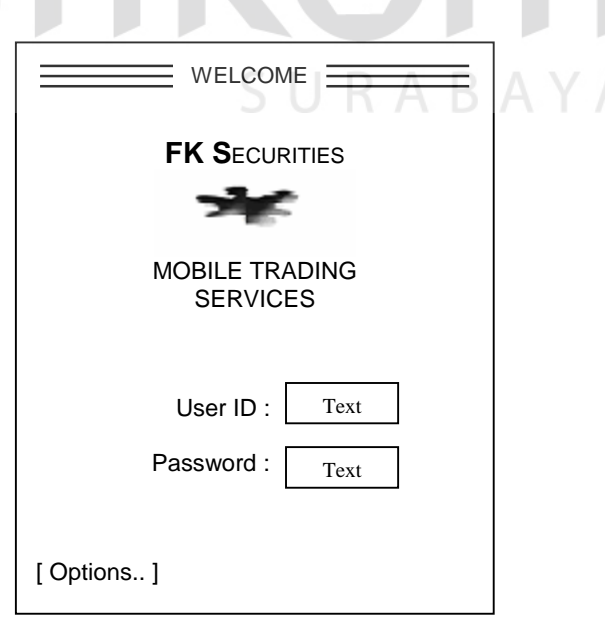

**Gambar 3.11:** Desain menu login.

### **3.3.1 Main menu**

Setelah login berhasil, maka user akan dibawa ke menu utama (main menu) yang tampilannya seperti ditunjukkan pada Gambar 3.12. Dalam main menu terdapat pilihan Check my stock, Search stock, News, About FK Securities dan Logout.

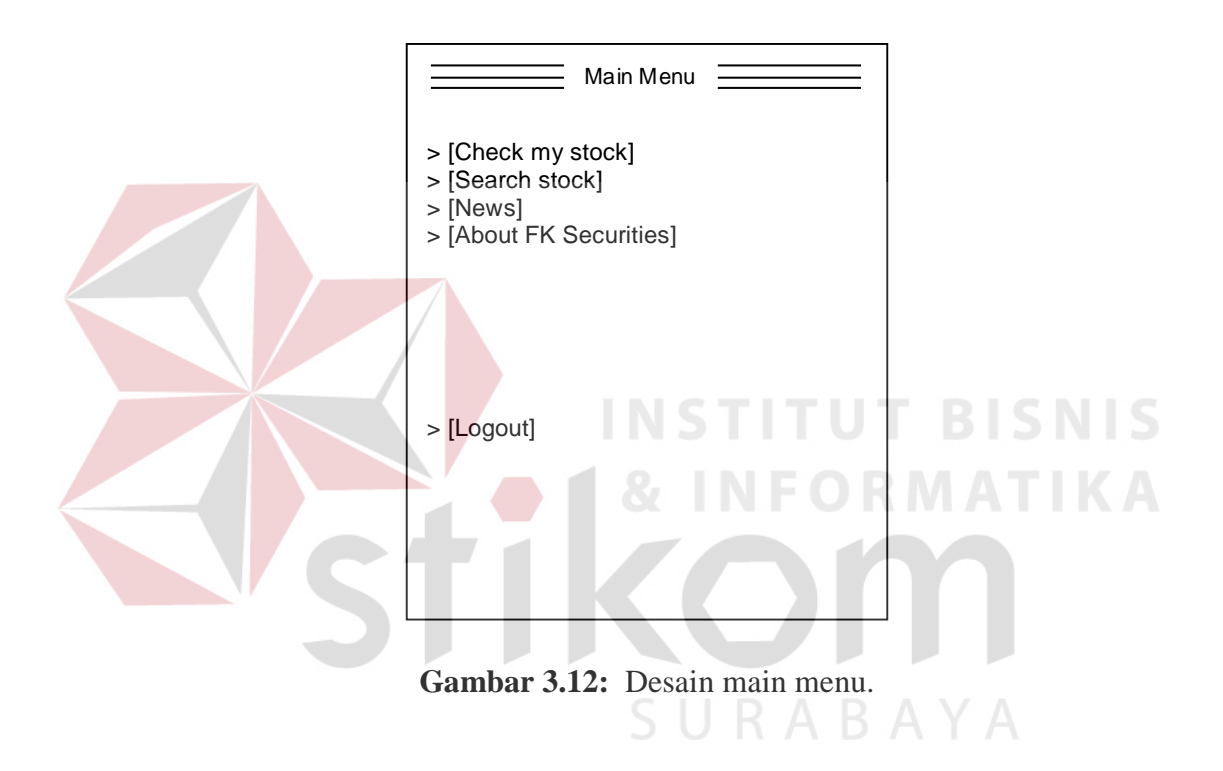

## **3.3.2 Check my stock**

Check my stock (Gambar 3.13) berisi data kepemilikan Investor di Anggota Bursa. Di sini ditampilkan kode-kode saham, jumlah lot dan total deposito yang dimiliki.

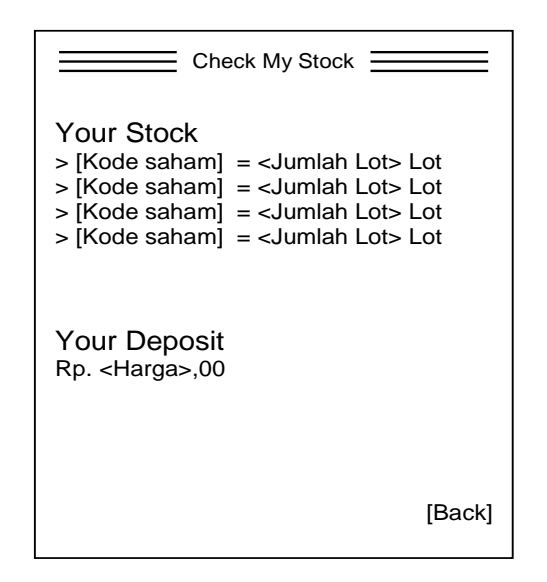

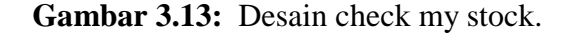

Dalam desain detil saham (Gambar 3.14), akan diperlihatkan detil harga saham dari awal pembukaan bursa hingga penutupannya. Untuk melakukan aktifitas transaksi, Investor dapat memanfaatkan link order, queue, dan trade done.

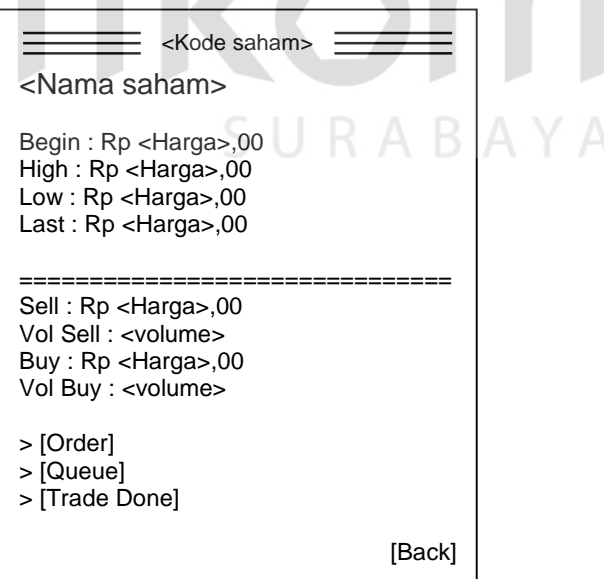

**Gambar 3.14:** Desain detil saham.

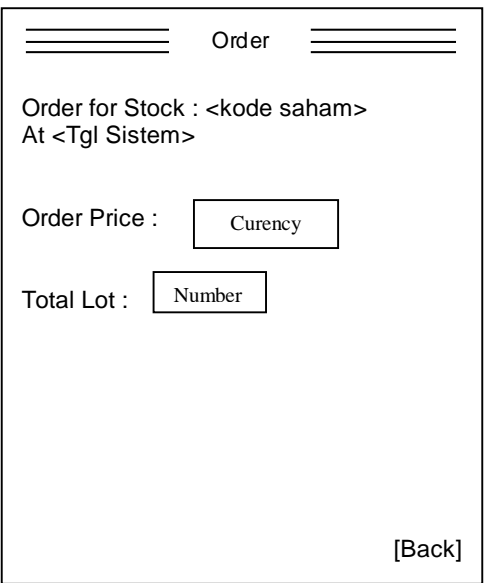

**Gambar 3.15:** Desain order.

Tampilan antrian order saham dan tampilan trade done nya dapat dilihat

pada Gambar 3.16 dan 3.17 berikut.

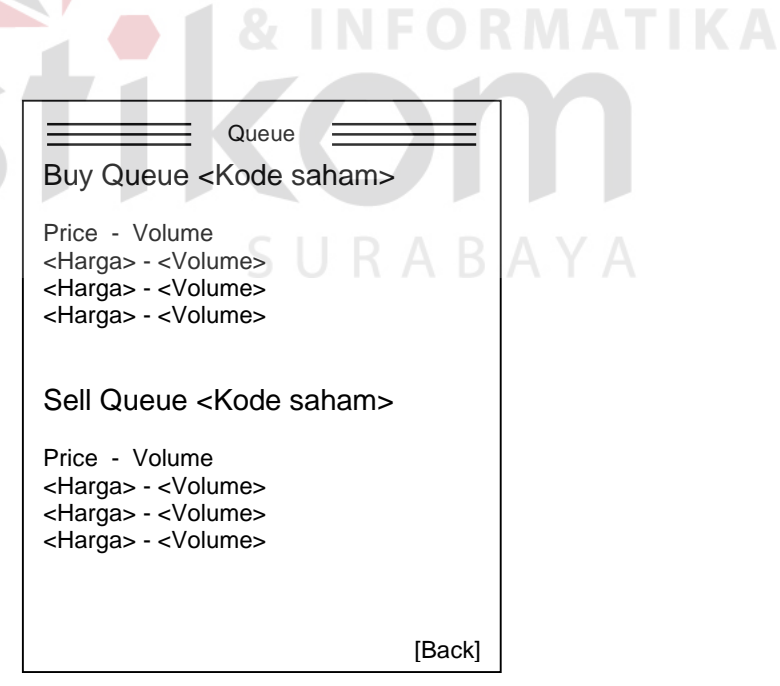

**Gambar 3.16:** Desain output queue.

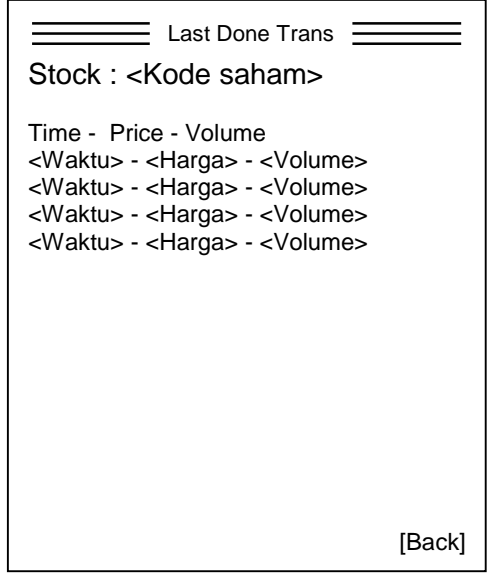

**Gambar 3.17:** Desain output last done transaction.

**3.3.3 Search stock**

Pada desain ini investor dapat melakukan inputan kode saham yang

**INSTITUT BISNIS** 

dicari (Gambar 3.18), kemudian akan tampil hasil search nya (Gambar 3.19).

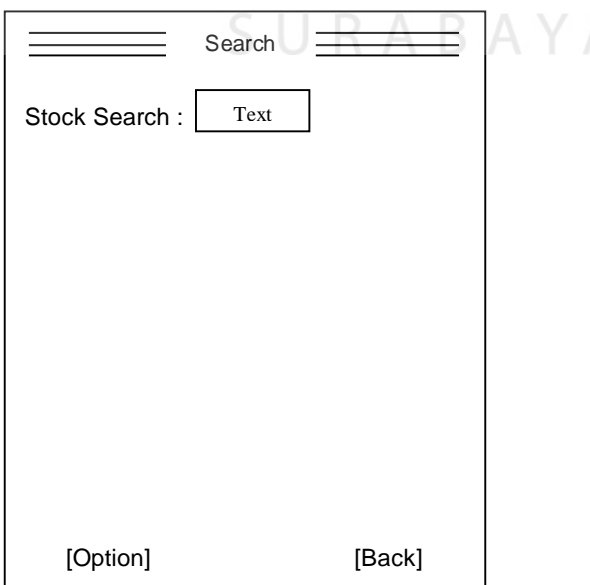

**Gambar 3.18:** Desain input search.

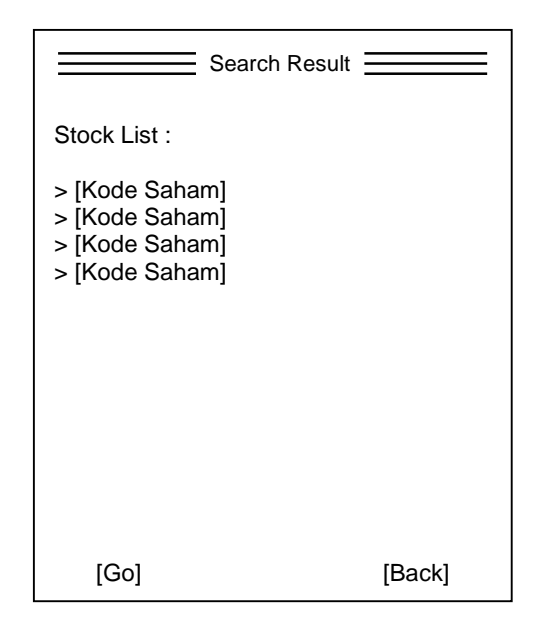

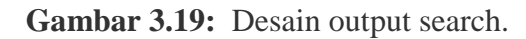

**3.3.4 News**

Investor dapat memanfaaatkan fasilitas ini untuk mengetahui berita-berita

penting seputar dunia Pasar Modal.

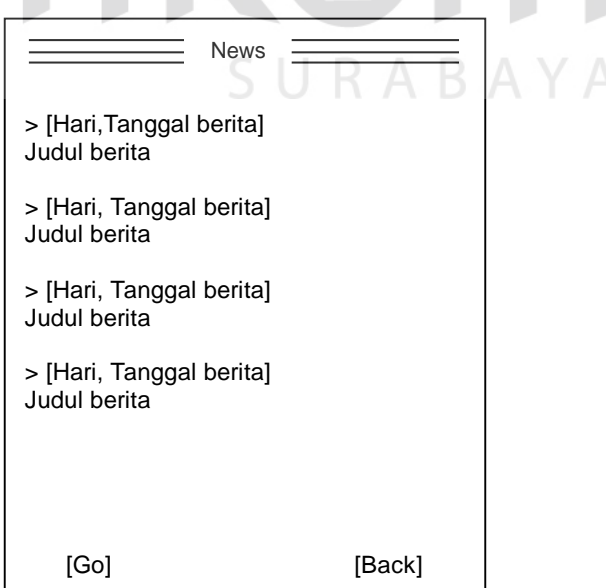

**Gambar 3.20:** Desain news.

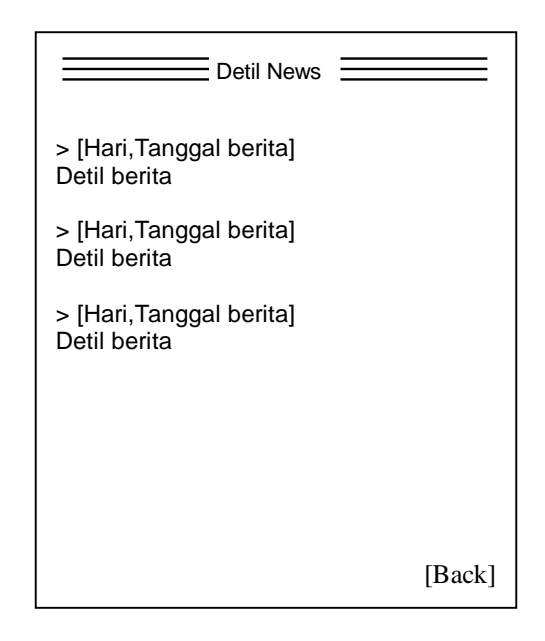

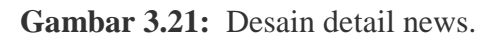

**3.3.5 About FK Securities**

Di sini ditampilkan informasi mengenai FK Securities.

.:: FK Securities ::.

Check out our new unbeatable offers, join in our WAP

More information, visit our Homepage : http// www.fksecurities.com

FK Securities Jl. Kapuas 51 Surabaya 031-5611208

[Back]

**Gambar 3.22:** Desain about FK Securities.